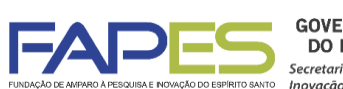

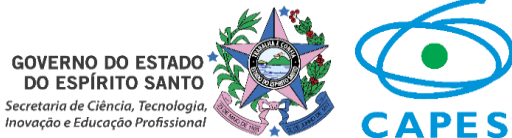

**O Diretor Presidente da Fundação de Amparo à Pesquisa e Inovação do Espírito Santo, no uso de suas atribuições, torna público o Resultado do Edital FAPES/CAPES nº 02/2018 - Pograma de Capacitação de Recursos Humanos na Pós-graduação - DOUTORADO (PROCAP 2018 - DO), homologado pelo Conselho Científico-Administrativo da FAPES**

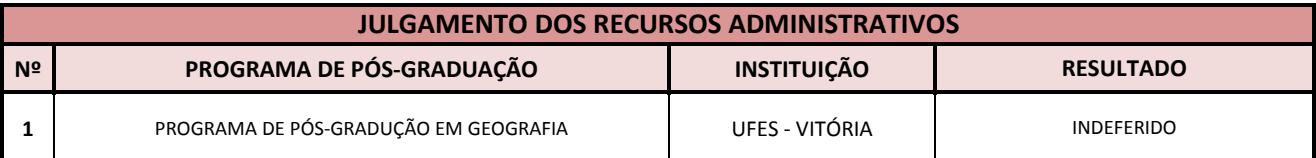

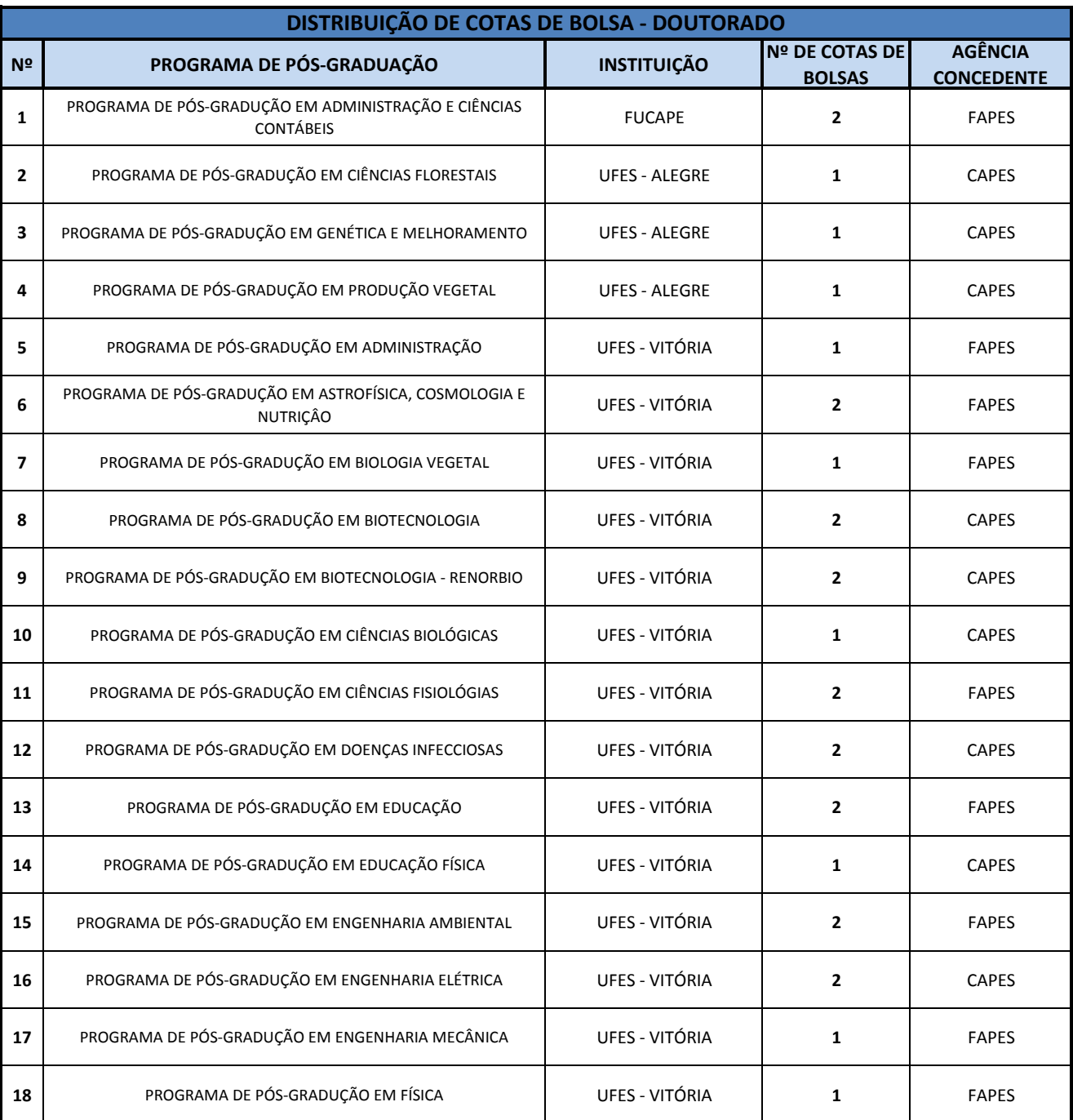

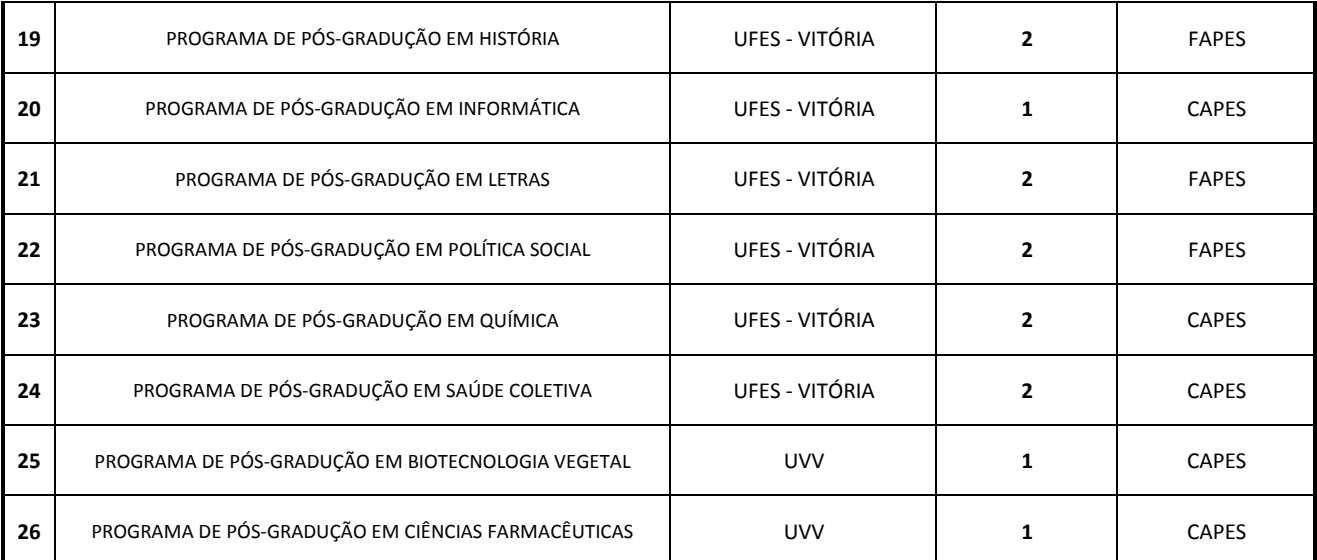

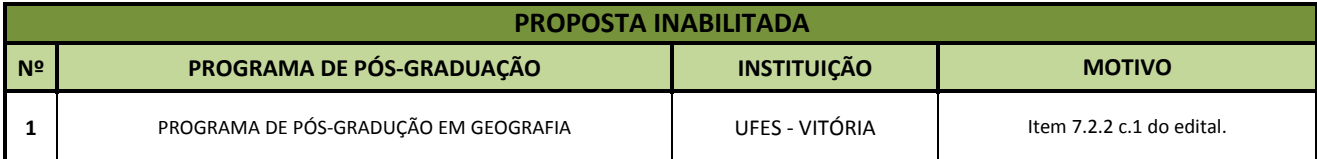

**Vitória, 16/03/2018**

**Aviso publicado no DIO-ES em 16/03/2018**

#### **José Antonio Bof Buffon Diretor Presidente - FAPES**

### **INSTRUÇÕES PARA INDICAÇÃO E CONTRATAÇÃO DE BOLSISTA**

#### **1ª ETAPA – INDICAÇÃO DOS CANDIDATOS À BOLSA PELO COORDENADOR DO PROGRAMA DE PÓS-GRADUAÇÃO**

1.1. As indicações dos candidatos à bolsa serão realizadas via SIGFAPES, conforme cronograma abaixo:

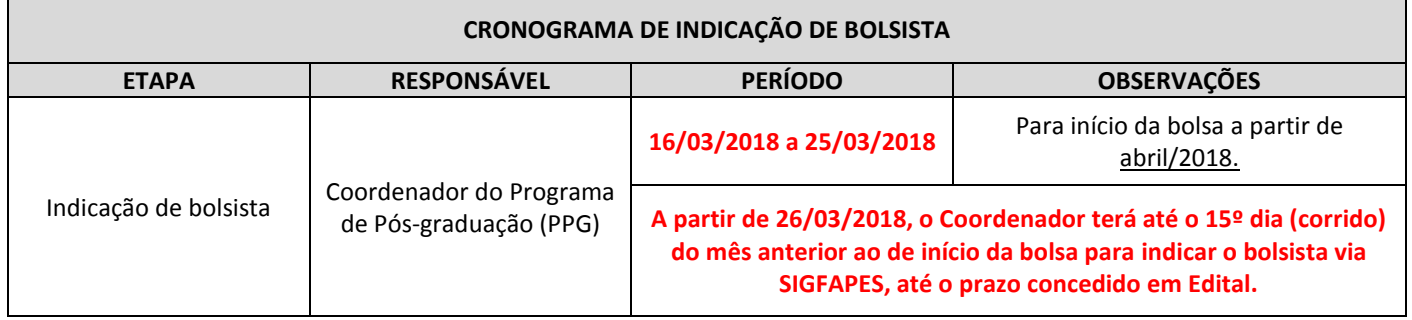

1.2. **O Coordenador do PPG deverá acessar o tutorial "Tutorial Requisição, Substituição e Cancelamento de Bolsista", disponível na página da FAPES [\(http://fapes.es.gov.br/sigfapes\)](http://fapes.es.gov.br/sigfapes), para maiores orientações acerca da indicação dos candidatos via SIGFAPES.**

1.3. Os candidatos à bolsa e seus orientadores deverão ter cadastro no SIGFAPES e inserir os seguintes documentos:

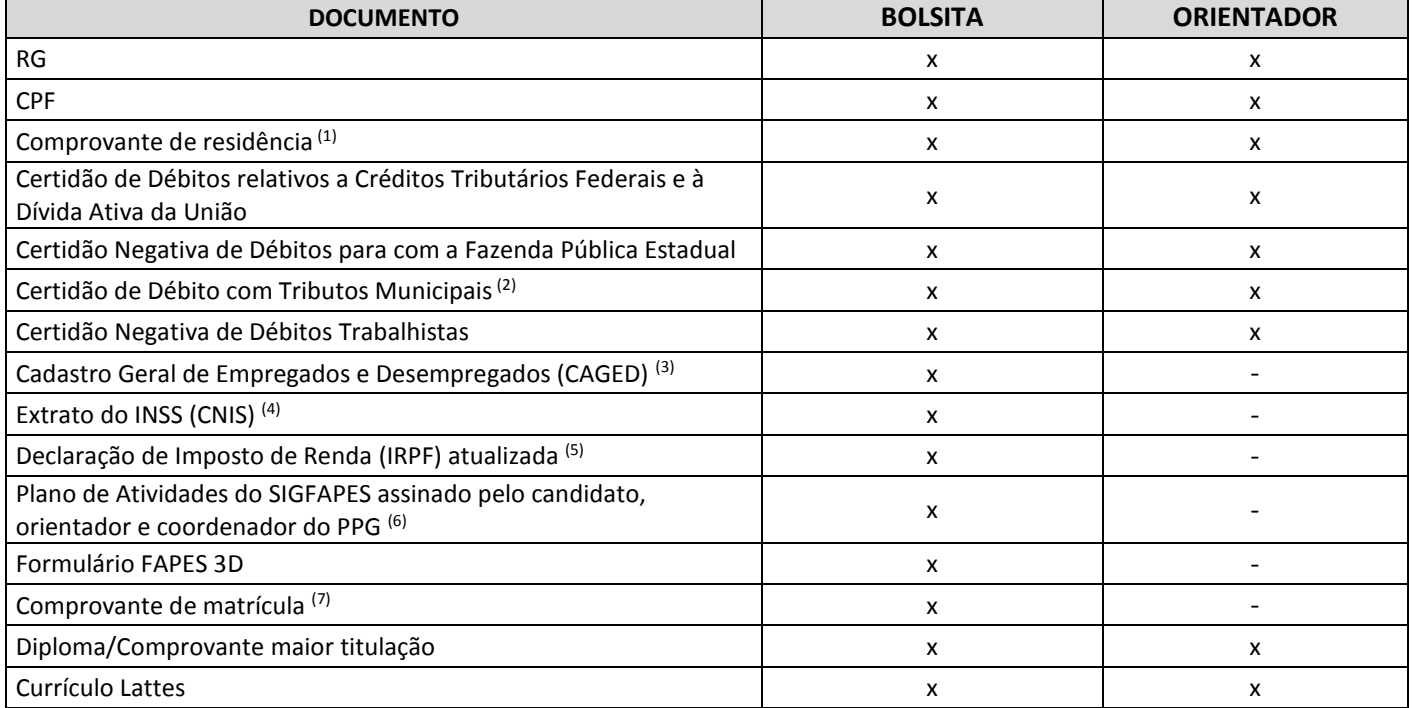

(1) O comprovante de residência deverá estar em nome do candidato à bolsa ou de seus pais, caso more com eles; OU estar em nome do cônjuge e ser anexado juntamente com a certidão de casamento/união estável; OU estar nome de terceiro, e ser anexado juntamente com uma declaração em que o terceiro afirma que o candidato mora na residência; OU estar em nome do locador do imóvel, e ser anexado juntamente com o contrato de locação.

- (2) A Certidão de Débito com Tributos Municipais deverá corresponder ao mesmo município do comprovante de residência.
- (3) O órgão responsável pela emissão do CAGED é o Ministério do Trabalho e Emprego.
- (4) O órgão responsável pela emissão do CNIS é a Previdência Social.
- (5) Cópia completa da declaração IRPF do último exercício, acompanhada do recibo de entrega da declaração de ajuste anual. SE NÃO DECLARANTE, retirar nada consta na base de dados da Receita Federal.
- (6) **Preencher o Plano de Atividades com o início e duração da bolsa corretos, conforme cronograma de submissão e normas do Edital.**
- (7) **Apresentar o comprovante de matrícula na Pós-Graduação contendo a data da 1ª matrícula e o tempo máximo permitido em regimento para que o pós-graduando defenda a dissertação, trabalho de conclusão de curso ou equivalente.**

1.4**. Serão REPROVADAS as indicações de candidatos à bolsa com pendências nos documentos listados no item 1.3 ou fora do prazo estabelecido no item 1.1.**

# **DAS BOLSAS CAPES**

#### **(SEGUIR AS INTRUÇÕES ABAIXO SE AS COTAS CONCEDIDAS DO PPG SÃO DA CAPES)**

#### **2ª ETAPA – DO CADASTRAMENTO DA BOLSA NO SISTEMA DE CONTROLE DE BOLSAS E AUXÍLIOS DA CAPES**

2.1. Cumprida a 1ª etapa da indicação, a FAPES realizará o cadastro e homologação do candidato à bolsa no Sistema de Controle de Bolsas e Auxílios (SCBA) da CAPES.

#### 2.2. **O sistema da CAPES enviará um e-mail para o candidato à bolsa, solicitando que ele entre no SCBA, assine o "Termo de Aceite" e inclua seus dados bancários até o 5º dia útil do mês de início da bolsa.**

2.2.1. O candidato deverá acessar o Sistema Linha Direta, através do link que que a CAPES enviará por e-mail. Ao entrar no Linha Direta, haverá uma mensagem com instruções para acesso ao SCBA.

2.3. Acessando o SCBA, o sistema apresentará o processo do candidato à bolsa:

2.3.1. O candidato deverá clicar no seu processo para ter acesso à tela de dados bancários e Termo de Compromisso;

2.3.2. Após a inclusão dos dados bancários, o candidato deverá anexar um comprovante de conta bancária (cópia do cartão, extrato que consta a conta bancária) e fazer upload no sistema.

2.3.3. O candidato, então, deverá fazer a leitura do Termo de Compromisso, marcar os campos correspondentes de aceitação e veracidade, e selecionar o botão "Confirmar Aceite".

#### **3ª ETAPA – FORMALIZAÇÃO DA CONTRATAÇÃO JUNTO À FAPES**

3.1. Após formalizado os procedimentos junto à CAPES no prazo estabelecido pela FAPES, o bolsista deverá firmar "Termo de Compromisso de Bolsa de Mestrado" com a FAPES, mediante assinatura do instrumento pelo bolsista, orientador e Coordenador do PPG.

#### 3.2. **As instruções serão encaminhadas via SIGFAPES, pela Subgerência de Contratação da FAPES [\(sucon@fapes.es.gov.br\)](mailto:sucon@fapes.es.gov.br).**

#### **4ª ETAPA – PAGAMENTO DA BOLSA PELA CAPES**

4.1. O pagamento das bolsas será efetuado pela CAPES diretamente ao bolsista, mensalmente, em conta corrente em nome do beneficiário.

4.2. Os pagamentos são realizados conforme calendário da CAPES.

## **DAS BOLSAS FAPES**

#### **(SEGUIR AS INTRUÇÕES ABAIXO SE AS COTAS CONCEDIDAS DO PPG SÃO DA FAPES)**

#### **2ª ETAPA – CONTRATAÇÃO DAS BOLSAS PELA FAPES**

2.1. Cumprida a 1ª etapa da indicação, o bolsista deverá firmar "Termo de Concessão de Bolsa de Doutorado" com a FAPES, mediante assinatura do instrumento pelo bolsista, orientador e Coordenador do PPG.

2.2**. As instruções serão encaminhadas via SIGFAPES, pela Subgerência de Contratação da FAPES [\(sucon@fapes.es.gov.br\)](mailto:sucon@fapes.es.gov.br).**

#### **3ª ETAPA – DA ABERTURA DE CONTA CORRENTE PARA RECEBIMENTO DA BOLSA FAPES**

#### 3.1. BOLSISTAS QUE NÃO POSSUEM CONTA CORRENTE NO BANESTES

a) O Coordenador deverá solicitar à FAPES ofício para abertura de conta na Agência BANESTES de sua preferência, para os bolsistas que NÃO POSSUEM CONTA CORRENTE NO BANESTES, de acordo com o modelo abaixo:

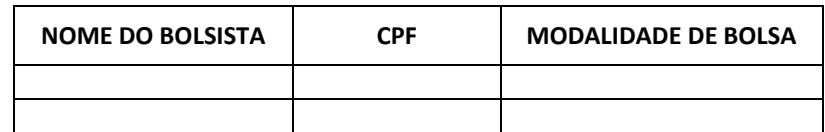

- b) A conta será aberta em uma faixa especial do Banco, ou seja, isenta de algumas taxas de movimentação.
- c) A solicitação de abertura de conta deverá ser encaminhada para o e-mail [contacorrente@fapes.es.gov.br.](mailto:contacorrente@fapes.es.gov.br)
- d) Após aberta a Conta Corrente, informar os dados (Nome do Bolsista, CPF, Agência e Nº da Conta Corrente) para o e-mail[: contacorrente@fapes.es.gov.br.](mailto:contacorrente@fapes.es.gov.br)
- e) O ofício poderá ser solicitado simultaneamente com a indicação da bolsa.

#### 3.2. BOLSISTAS QUE POSSUEM CONTA CORRENTE NO BANESTES

a) Caso os bolsistas já tenham conta corrente no BANESTES, poderão utilizá-las para recebimento mensal das bolsas, devendo apenas informar os dados para recebimento (Nome do Bolsista, CPF, Agência e Nº da Conta Corrente) para o e-mail[: contacorrente@fapes.es.gov.br](mailto:contacorrente@fapes.es.gov.br)

3.3. **O bolsista deverá encaminhar os dados bancários à FAPES em até 10 dias após início da vigência do Termo de Concessão de Bolsas.** 

#### **4ª ETAPA – PAGAMENTO DA BOLSA PELA FAPES**

- 4.1. O pagamento da bolsa é realizado somente para o bolsista que tiver informado a conta correte à FAPES.
- 4.2. O bolsista deverá manter a movimentação dos recursos financeiros na conta corrente do Banestes informada, sendo vedada a portabilidade do pagamento das parcelas da bolsa efetuado pela FAPES.
- 4.3. Os pagamentos são realizados no 5º dia útil após o mês trabalhado, conforme calendário disponível no site da FAPES.

Dúvidas:

- · Indicação de bolsista: 3636-1866/1868: [bolsas.duvidas@fapes.es.gov.br;](mailto:bolsas.duvidas@fapes.es.gov.br)
- **•** Termo de Compromisso de Bolsa de Mestrado: 3636-1896 [sucon@fapes.es.gov.br.](mailto:sucon@fapes.es.gov.br)